# **KassenSichV-Fiskaly | Schnittstelle**

Für die gültige Kassensicherungsverordnung wird eine technische Sicherheitseinrichtung benötigt.

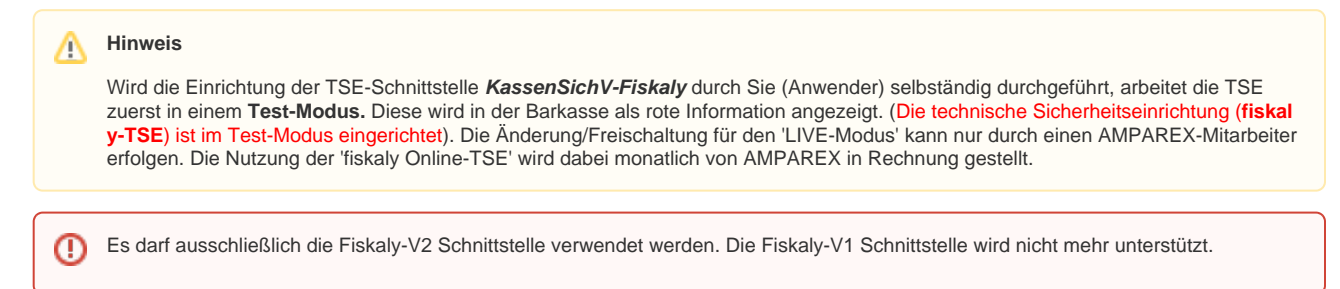

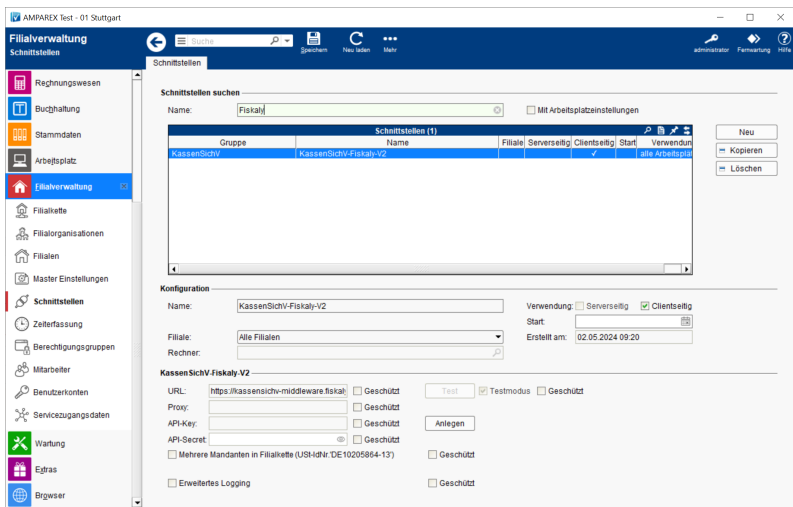

## Arbeitsabläufe

[AMPAREX TSE-Einheit-LAN Ersteinrichtung | Arbeitsablauf](https://manual.amparex.com/display/HAN/AMPAREX+TSE-Einheit-LAN+Ersteinrichtung+%7C+Arbeitsablauf)

## Maskenbeschreibung

### **Schnittstellen suchen**

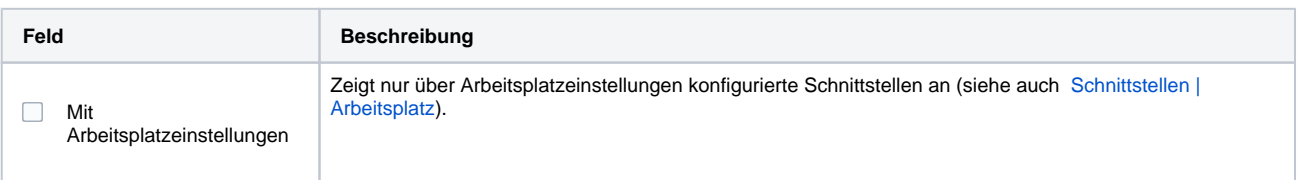

### **Konfiguration**

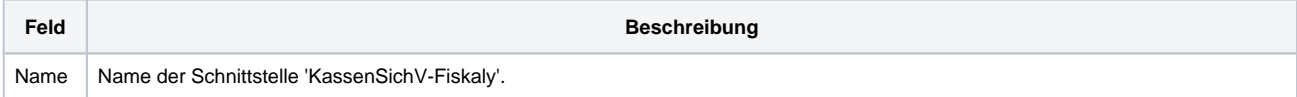

# **KassenSichV-Fiskaly | Schnittstelle**

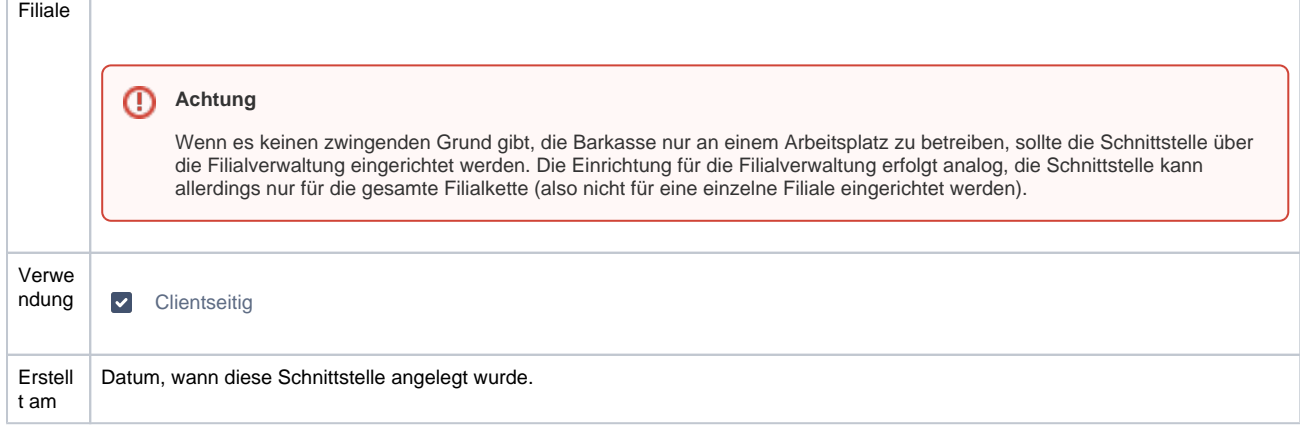

#### **Hinweis 'Mehrere Mandanten'** Λ

Vor dem Anlegen der Zugriffsschlüssel (API-Key, API-Secret) muss geklärt sein, ob die Einstellung 'Mehrere Mandanten in Filialkette' gesetzt sein muss.

### **Details**

 $\Gamma$ 

т

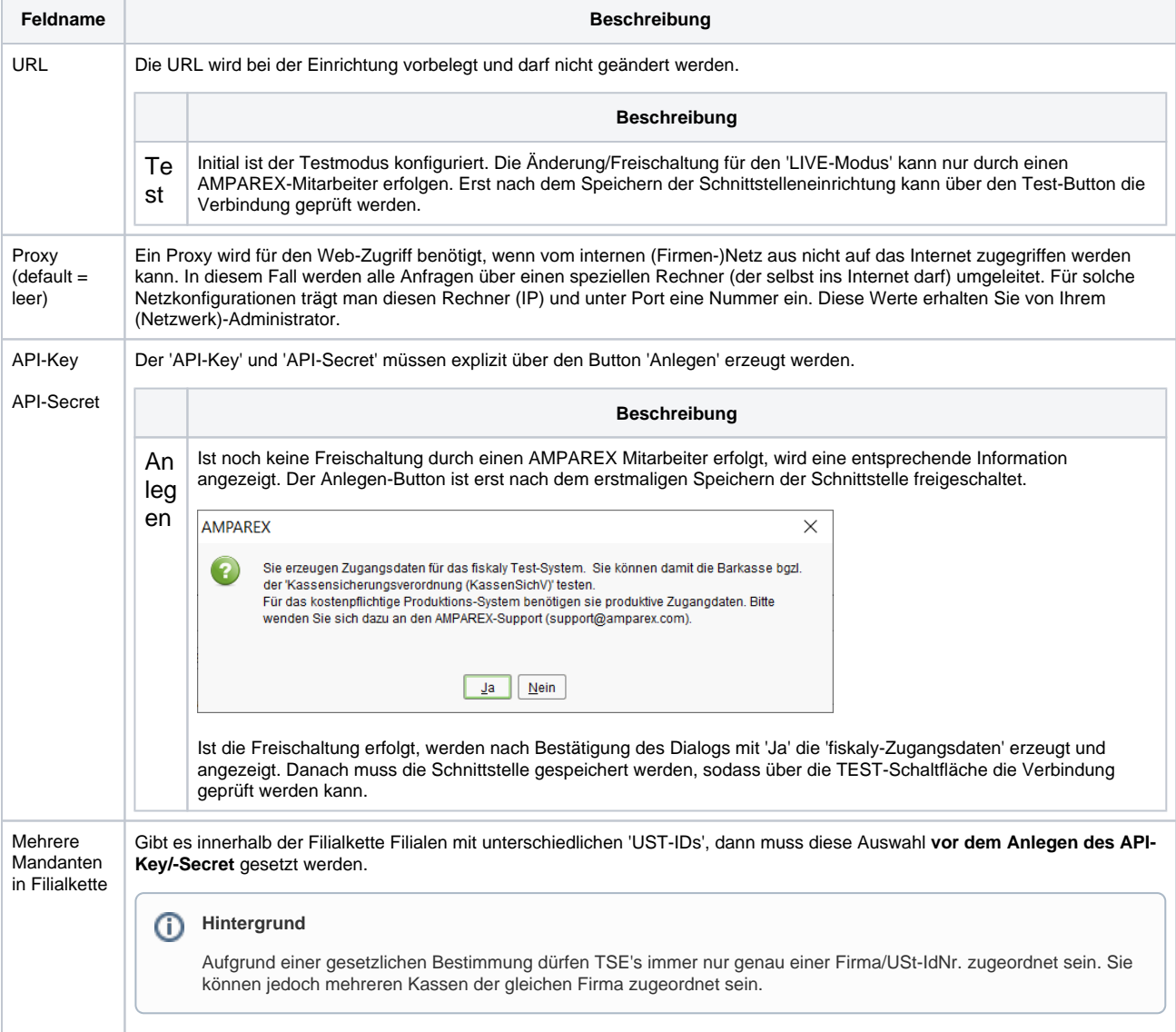

# **KassenSichV-Fiskaly | Schnittstelle**

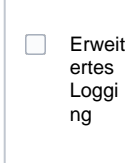

Mit der Option werden zusätzliche Log-Informationen für die Fiskaly-Schnittstelle geschrieben (die Aktivierung wird empfohlen, um ggf. auftretende Fehler nachvollziehen zu können).

## **Servicevertrag mit AMPAREX**

Liegt ein unterschriebener Servicevertrag vor, können 'LIVE-Zugangsdaten' erzeugt werden. 'LIVE-Zugangsdaten' können nur durch einen AMPAREX-Mitarbeiter erzeugen werden.

#### **Achtung** ⋒

Eine mit 'TEST-Zugangsdaten' initialisierte Barkasse kann nicht mit 'LIVE-Zugangsdaten' verwendet werden. Diese bereits initialisierte (n) Barkasse(n) müssen zurückgesetzt und neu initialisiert werden. Wird eine mit 'TEST-Zugangsdaten' initialisierte Barkasse mit 'LIVE-Zugangsdaten' verwendet, kommt es zum 'fiskaly Fehler 403 Forbidden. You may not access this TSS'

## Siehe auch ...

[AMPAREX TSE-Einheit Ersteinrichtung | Arbeitsablauf](https://manual.amparex.com/display/HAN/AMPAREX+TSE-Einheit+Ersteinrichtung+%7C+Arbeitsablauf) (ab Schritt 4)